# PIX/ASA 7.x:PIX/ASA平台上外部发送方的组播 用配置示例

### 目录

[简介](#page-0-0) [先决条件](#page-0-1) [要求](#page-0-2) [使用的组件](#page-0-3) [规则](#page-1-0) [背景信息](#page-1-1) [配置](#page-1-2) [网络图](#page-1-3) [配置](#page-2-0) [验证](#page-4-0) [故障排除](#page-5-0) [故障排除步骤](#page-5-1) [已知的 Bug](#page-7-0) [相关信息](#page-7-1)

# <span id="page-0-0"></span>简介

本文档为运行版本 7.x 的 Cisco 自适应安全设备 (ASA) 和/或 PIX 安全设备上的多播配置提供了一 个范例。在本示例中,多播发送方位于安全设备外部,而位于内部的主机尝试接收多播流量。主机 向报告组成员发送 IGMP 报告,防火墙使用独立于协议的多播 (PIM) 稀疏模式作为针对上游路由器 的动态多播路由协议(数据流的源位于上游路由器之后)。

注意:FWSM/ASA不支持232.x.x.x/8子网作为组编号,因为它保留给ASA SSM。因此 ,FWSM/ASA 不允许使用或穿越此子网,并且不会创建多播路由。但是,如果将其封装在 GRE 隧 道中,则仍可以通过 ASA/FWSM 传递此多播流量。

# <span id="page-0-1"></span>先决条件

### <span id="page-0-2"></span>要求

允许软件版本 7.0、7.1 或 7.2 的 Cisco PIX 或 ASA 安全设备。

### <span id="page-0-3"></span>使用的组件

本文档中的信息基于运行版本 7.x 的 Cisco PIX 或 Cisco ASA 防火墙。

本文档中的信息都是基于特定实验室环境中的设备编写的。本文档中使用的所有设备最初均采用原

始(默认)配置。如果您使用的是真实网络,请确保您已经了解所有命令的潜在影响。

### <span id="page-1-0"></span>规则

有关文档约定的更多信息,请参考 [Cisco 技术提示约定。](//www.cisco.com/en/US/tech/tk801/tk36/technologies_tech_note09186a0080121ac5.shtml)

# <span id="page-1-1"></span>背景信息

PIX/ASA 7.x 为通过防火墙的动态多播路由引入了完全 PIM 稀疏模式和双向支持。不支持 PIM 密集 模式。7.x 软件仍支持传统多播的残域模式,其中防火墙只是接口之间的 IGMP 代理(PIX 版本 6.x 支持此模式)。

对于通过防火墙的多播流量,适用以下说明:

- 如果为接收多播流量的接口应用了访问列表,则访问控制列表 (ACL) 必须明确允许该流量。如 果接口没有应用访问列表,则并非必须具有允许多播流量的明确 ACL 条目。
- 多播数据包始终要接受防火墙的反向路径转发检查,而不管接口是否配置了 reverse-path forward check 命令。因此,如果在接收数据包的接口上没有指向多播数据包源的路由,则会丢 弃该数据包。
- 如果接口上没有返回多播数据包源的路由,可以使用 mroute **命令指示防火墙不要丢弃该数据包**

```
。
```
## <span id="page-1-2"></span>配置

本部分提供有关如何配置本文档所述功能的信息。

注意:使用命[令查找工](//tools.cisco.com/Support/CLILookup/cltSearchAction.do)具([仅限](//tools.cisco.com/RPF/register/register.do)注册客户)可获取有关本节中使用的命令的详细信息。

### <span id="page-1-3"></span>网络图

本文档使用此网络设置。

多播流量源自 192.168.1.2 并在指向组 224.1.2.3 的端口 1234 上使用 UDP 数据包。

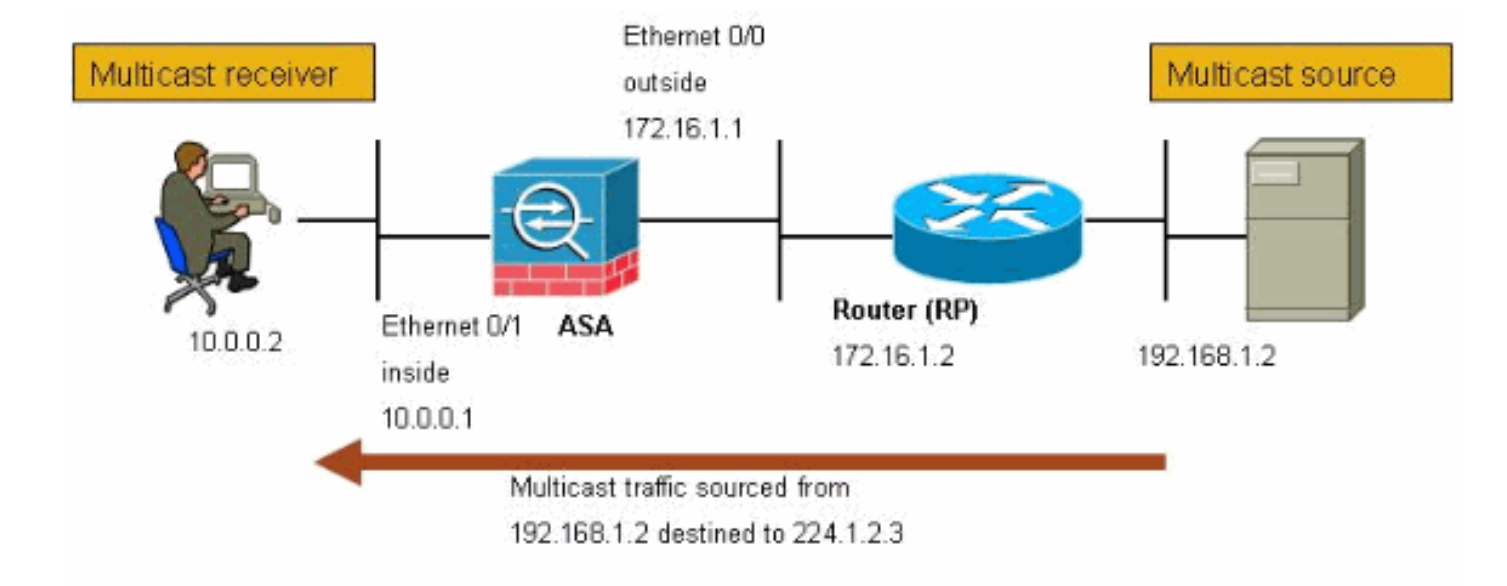

### <span id="page-2-0"></span>配置

本文档使用以下配置:

```
允许版本 7.x 的 Cisco PIX 或 ASA 防火墙
maui-soho-01#show running-config
 SA Version 7.1(2)
!
hostname ciscoasa
enable password 8Ry2YjIyt7RRXU24 encrypted
!--- The multicast-routing command enables IGMP and PIM
!--- on all interfaces of the firewall.
multicast-routing
names
!
interface Ethernet0/0
 nameif outside
 security-level 0
 ip address 172.16.1.1 255.255.255.0
!
interface Ethernet0/1
 nameif inside
 security-level 100
 ip address 10.0.0.1 255.255.255.0
!
interface Ethernet0/2
 no nameif
 no security-level
 no ip address
!
interface Ethernet0/3
 shutdown
 no nameif
 no security-level
 no ip address
!
interface Management0/0
```

```
 shutdown
  no nameif
  no security-level
 no ip address
!
passwd 2KFQnbNIdI.2KYOU encrypted
!--- The rendezvous point address must be defined in the
!--- configuration in order for PIM to function
correctly. pim rp-address 172.16.1.2 boot system
disk0:/asa712-k8.bin ftp mode passive !--- It is
necessary to permit the multicast traffic with an !---
access-list entry. access-list outside_access_inbound
extended permit ip any host 224.1.2.3
pager lines 24
logging enable
logging buffered debugging
mtu outside 1500
mtu inside 1500
no failover
!--- The access-list that permits the multicast traffic
is applied !--- inbound on the outside interface.
access-group outside_access_inbound in interface outside
!--- This mroute entry specifies that the multicast
sender !--- 192.168.1.2 is off the outside interface. In
this example !--- the mroute entry is necessary since
the firewall has no route to !--- the 192.168.1.2 host
on the outside interface. Otherwise, this !--- entry is
not necessary.
mroute 192.168.1.2 255.255.255.255 outside
icmp permit any outside
asdm image disk0:/asdm521.bin
no asdm history enable
arp timeout 14400
timeout xlate 3:00:00
timeout conn 1:00:00 half-closed 0:10:00 udp 0:02:00
icmp 0:00:02
timeout sunrpc 0:10:00 h323 0:05:00 h225 1:00:00 mgcp
0:05:00
timeout mgcp-pat 0:05:00 sip 0:30:00 sip_media 0:02:00
timeout uauth 0:05:00 absolute
no snmp-server location
no snmp-server contact
snmp-server enable traps snmp authentication linkup
linkdown coldstart
telnet timeout 5
ssh timeout 5
console timeout 0
!
class-map inspection_default
 match default-inspection-traffic
!
!
policy-map global_policy
 class inspection_default
   inspect ftp
   inspect h323 h225
   inspect h323 ras
   inspect rsh
   inspect rtsp
   inspect esmtp
   inspect sqlnet
   inspect skinny
```

```
 inspect sunrpc
   inspect xdmcp
   inspect sip
   inspect netbios
   inspect tftp
!
service-policy global_policy global
!
end
```
# <span id="page-4-0"></span>验证

使用本部分可确认配置能否正常运行。

[命令输出解释程序\(仅限注册用户\)\(OIT\) 支持某些 show 命令。使](https://www.cisco.com/cgi-bin/Support/OutputInterpreter/home.pl)用 OIT 可查看对 show 命令输 出的分析。

#### • show mroute — 显示 IPv4 多播路由表。

ciscoasa#**show mroute**

```
Multicast Routing Table
Flags: D - Dense, S - Sparse, B - Bidir Group, s - SSM Group,
        C - Connected, L - Local, I - Received Source Specific Host Report,
        P - Pruned, R - RP-bit set, F - Register flag, T - SPT-bit set,
        J - Join SPT
Timers: Uptime/Expires
Interface state: Interface, State
```
*!--- Here you see the* **mroute** entry for the shared tree. Notice that the !--- incoming interface specifies **outside** and that the outgoing interface !--- list specifies **inside**.

```
(*, 224.1.2.3), 00:00:12/never, RP 172.16.1.2, flags: SCJ
  Incoming interface: outside
  RPF nbr: 172.16.1.2
  Outgoing interface list:
    inside, Forward, 00:00:12/never
```
*!--- Here is the source specific tree for the* **mroute** entry.

(192.168.1.2, 224.1.2.3), 00:00:12/00:03:17, flags: SJ Incoming interface: outside RPF nbr: 0.0.0.0 Immediate Outgoing interface list: Null

#### • show conn — 显示指定连接类型的连接状态。

*!--- A connection is built through the firewall for the multicast stream. !--- In this case the stream is sourced from the sender IP and destined !--- to the multicast group.* ciscoasa#**show conn** 10 in use, 12 most used UDP out 192.168.1.2:51882 in 224.1.2.3:1234 idle 0:00:00 flags ciscoasa#

#### • show pim neighbor — 显示 PIM 邻接表中的条目。

*!--- When you use PIM, the neighbor devices should be seen with the !---* **show pim neighbor** command.

ciscoasa#**show pim neighbor**

# <span id="page-5-0"></span>故障排除

本部分提供的信息可用于对配置进行故障排除。

### <span id="page-5-1"></span>故障排除步骤

请按照以下说明排除配置故障。

[命令输出解释程序\(仅限注册用户\)\(OIT\) 支持某些 show 命令。使](https://www.cisco.com/cgi-bin/Support/OutputInterpreter/home.pl)用 OIT 可查看对 show 命令输 出的分析。

#### **注意:在**使用debu<u>[g命令之前,请参](//www.cisco.com/en/US/tech/tk801/tk379/technologies_tech_note09186a008017874c.shtml)</u>阅有关Debug命**令的**重要信息。

1. 如果多播接收方直接连接到防火墙内部,则会发送 IGMP 报告以接收多播流。可以使用 **show** igmp traffic 命令以验证您是否从内部接收 IGMP 报告。

ciscoasa#**show igmp traffic**

IGMP Traffic Counters Elapsed time since counters cleared: 04:11:08

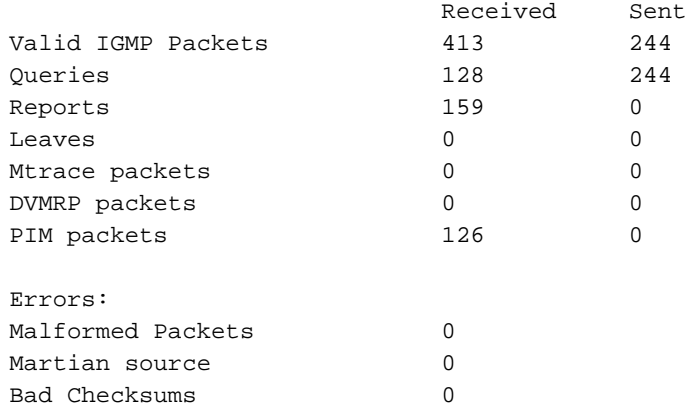

ciscoasa#

2. 通过使用 debug igmp 命令,防火墙可以显示有关 IGMP 数据的更详细信息。在本例中,启用 了调试并且主机 10.0.0.2 为组 224.1.2.3 发送 IGMP 报告。

*!--- Enable IGMP debugging.* ciscoasa#**debug igmp** IGMP debugging is on ciscoasa# IGMP: Received v2 Report on inside from 10.0.0.2 for 224.1.2.3 IGMP: group\_db: add new group 224.1.2.3 on inside IGMP: MRIB updated (\*,224.1.2.3) : Success IGMP: Switching to EXCLUDE mode for 224.1.2.3 on inside IGMP: Updating EXCLUDE group timer for 224.1.2.3

#### ciscoasa#

*!--- Disable IGMP debugging* ciscoasa#**un all**

验证防火墙具有有效 PIM 邻居并且防火墙可以发送和接收加入/修剪信息。 3.ciscoasa#**show pim neigh**

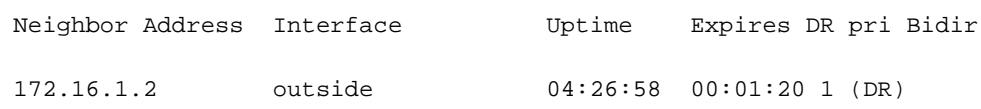

#### ciscoasa#**show pim traffic**

PIM Traffic Counters Elapsed time since counters cleared: 04:27:11

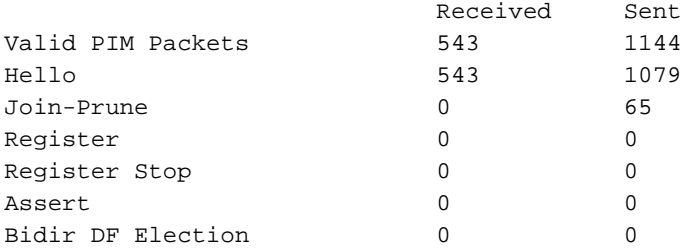

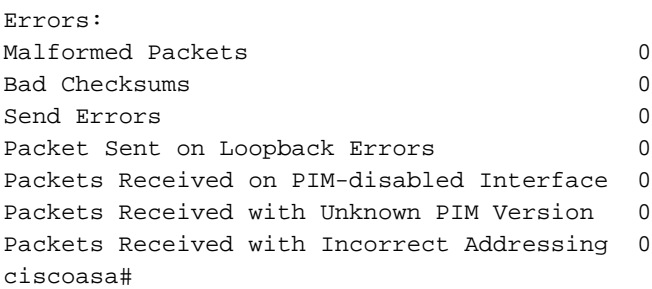

#### 使用 capture 命令以验证外部接口接收组的多播数据包。 4.

ciscoasa#**configure terminal**

*!--- Create an access-list that is only used !--- to flag the packets to capture.* ciscoasa(config)#**access-list captureacl permit ip any host 224.1.2.3**

*!--- Define the capture named capout, bind it to the outside interface, and !--- specify to only capture packets that match the access-list captureacl.* ciscoasa(config)#**capture capout interface outside access-list captureacl**

*!--- Repeat for the inside interface.* ciscoasa(config)#**capture capin interface inside access-list captureacl**

*!--- View the contents of the capture on the outside. This verifies that the !--- packets are seen on the outside interface* ciscoasa(config)#**show capture capout** 138 packets captured

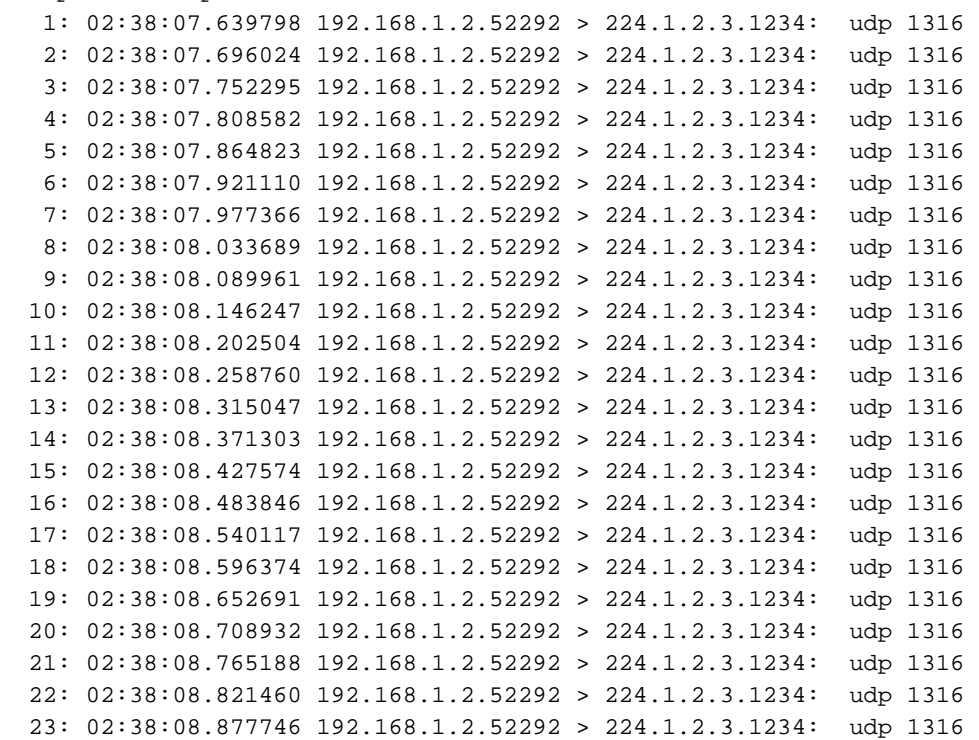

*!--- Here you see the packets forwarded out the inside !--- interface towards the clients.* ciscoasa(config)#**show capture capin**

```
89 packets captured
   1: 02:38:12.873123 192.168.1.2.52292 > 224.1.2.3.1234: udp 1316
   2: 02:38:12.929380 192.168.1.2.52292 > 224.1.2.3.1234: udp 1316
   3: 02:38:12.985621 192.168.1.2.52292 > 224.1.2.3.1234: udp 1316
   4: 02:38:13.041898 192.168.1.2.52292 > 224.1.2.3.1234: udp 1316
   5: 02:38:13.098169 192.168.1.2.52292 > 224.1.2.3.1234: udp 1316
   6: 02:38:13.154471 192.168.1.2.52292 > 224.1.2.3.1234: udp 1316
   7: 02:38:13.210743 192.168.1.2.52292 > 224.1.2.3.1234: udp 1316
   8: 02:38:13.266999 192.168.1.2.52292 > 224.1.2.3.1234: udp 1316
   9: 02:38:13.323255 192.168.1.2.52292 > 224.1.2.3.1234: udp 1316
  10: 02:38:13.379542 192.168.1.2.52292 > 224.1.2.3.1234: udp 1316
  11: 02:38:13.435768 192.168.1.2.52292 > 224.1.2.3.1234: udp 1316
  12: 02:38:13.492070 192.168.1.2.52292 > 224.1.2.3.1234: udp 1316
  13: 02:38:13.548342 192.168.1.2.52292 > 224.1.2.3.1234: udp 1316
  14: 02:38:13.604598 192.168.1.2.52292 > 224.1.2.3.1234: udp 1316
  15: 02:38:13.660900 192.168.1.2.52292 > 224.1.2.3.1234: udp 1316
  16: 02:38:13.717141 192.168.1.2.52292 > 224.1.2.3.1234: udp 1316
  17: 02:38:13.773489 192.168.1.2.52292 > 224.1.2.3.1234: udp 1316
  18: 02:38:13.829699 192.168.1.2.52292 > 224.1.2.3.1234: udp 1316
  19: 02:38:13.885986 192.168.1.2.52292 > 224.1.2.3.1234: udp 1316
  20: 02:38:13.942227 192.168.1.2.52292 > 224.1.2.3.1234: udp 1316
  21: 02:38:13.998483 192.168.1.2.52292 > 224.1.2.3.1234: udp 1316
  22: 02:38:14.054852 192.168.1.2.52292 > 224.1.2.3.1234: udp 1316
  23: 02:38:14.111108 192.168.1.2.52292 > 224.1.2.3.1234: udp 1316
   24: 02:38:14.167365 192.168.1.2.52292 > 224.1.2.3.1234: udp 1316
ciscoasa(config)#
```
*!--- Remove the capture from the memory of the firewall.* ciscoasa(config)#**no capture capout**

### <span id="page-7-0"></span>已知的 Bug

Cisco Bug ID [CSCse81633\(](//www.cisco.com/cgi-bin/Support/Bugtool/onebug.pl?bugid=CSCse81633)仅[注册客](//tools.cisco.com/RPF/register/register.do)户)— ASA 4GE-SSM Gig端口静默丢弃IGMP加入。

- 症状 当将 4GE-SSM 模块安装到 ASA 中并且在接口上配置了多播路由和 IGMP 时,4GE-SSM 模块的接口会丢弃 IGMP 加入信息。
- 情况 ASA 的内置 Gig 接口未丢弃 IGMP 加入信息。
- 解决办法 对于多播路由,使用内置 Gig 接口端口。
- 修正此问题的版本 7.0(6)、7.1(2)18、7.2(1)11

# <span id="page-7-1"></span>相关信息

- [Cisco ASA 5500 系列自适应安全设备支持](//www.cisco.com/en/US/products/ps6120/tsd_products_support_series_home.html?referring_site=bodynav)
- [Cisco PIX 500 系列安全设备支持](//www.cisco.com/en/US/products/hw/vpndevc/ps2030/tsd_products_support_eol_series_home.html?referring_site=bodynav)
- [技术支持和文档 Cisco Systems](//www.cisco.com/cisco/web/support/index.html?referring_site=bodynav)